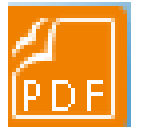

Nokkrar breytingar eru á nýrri uppfærslu á Foxit Reader.

Forritið opnast í Ribbon Mode en hægt að breyta yfir í Classic Ribbon Mode umhverfi sem "gamlir" notendu þekkja betur en nýja viðmótið venst vel og verður fljótt þægilegra en það gamla!

Til að breyta yfir í Classic Ribbon Mode er farið í HELP og Change Toolbar Mode

## Í **Ribbon Mode**

eru helstu aðgerðir til að skrifa inn í skjöl, merkja texta,

breyta um letugerð og stærð, nota teikniverkfæri eins og línur, pílur og hringi

Að finna undir **HOME**, **COMMENT** og **FORMAT**

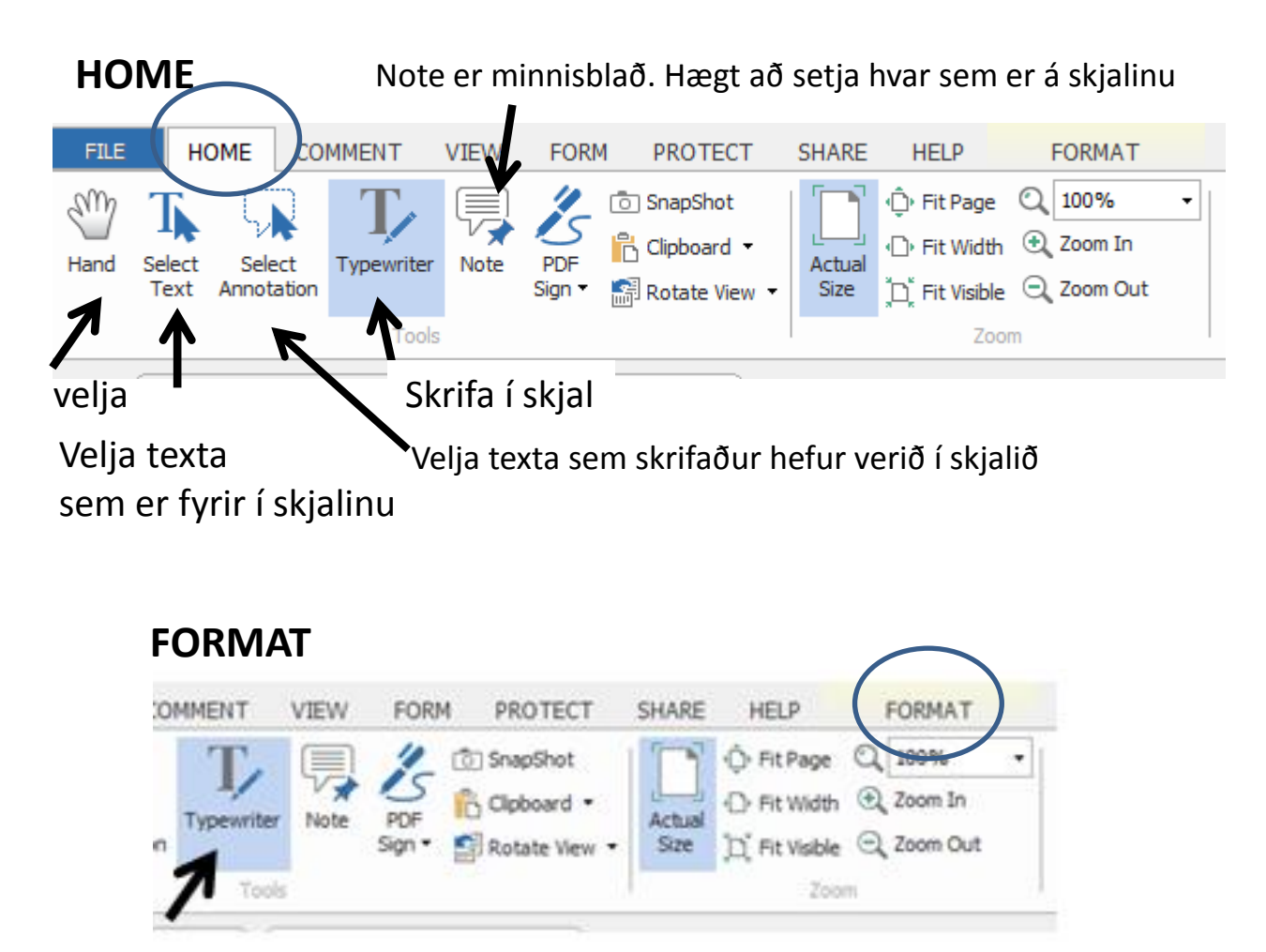

Þegar skrifað er í skjal með Typwriter er farið í Format til að breyta leturgerð, stærð leturs, lit og fleira.

## **COMMENT**

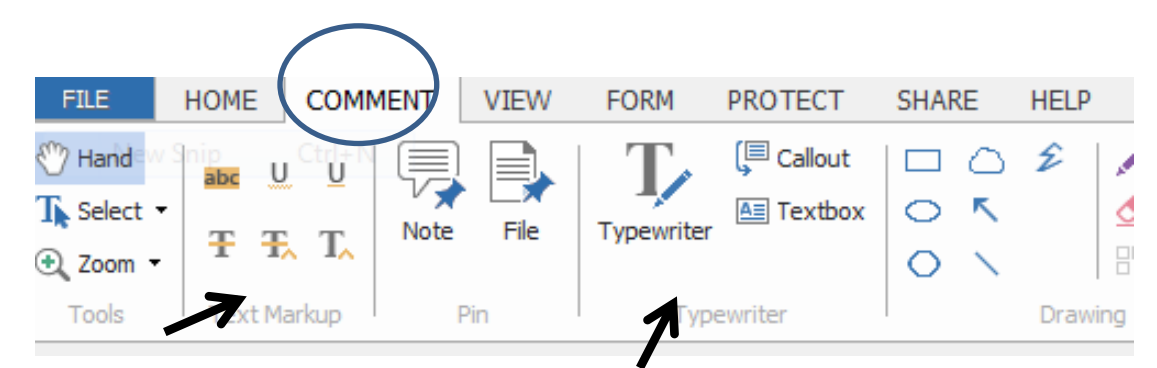

Fá lit, undirstrikanir og fleira á texta sem er í skjali.

Hægt að skrifa inn texta með Typwrite, Callout/talblöðru og textaboxi.

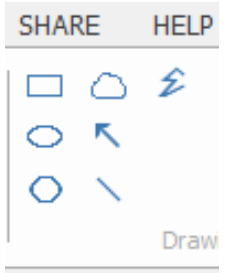

Með teiknistikunni er hægt að teikna bæði form og línur. Hægt að breyta litum á formum og línum er sjálfkrafa rautt. Til að breyta lit er formið teiknað inn og hægri smellt á það, litlir kassar sem koma í ljós þegar hlutur er virkur á skjánum. Hægrismellt á kassa Properties valið. Þá er hægt að velja annan lit eða engan lit og fyllingu . Hægt að festa nýja lit inni með því að velja Default.

Það er t.d. hægt að velja box til að setja yfir texta hafa það hvítt og línulaust og síðan velja T texta og skrifa inn eigin texta. Þ.e hylja texta sem er fyrir á skjali og skrifa inn eigin texta í staðinn.

Til að fá texta lesinn upp sem skrifaður er inn er höndin eða Typwriter

valið til að sverta texta fyrir upplestur með t.d. Ivona Mini Reader

forritinu.

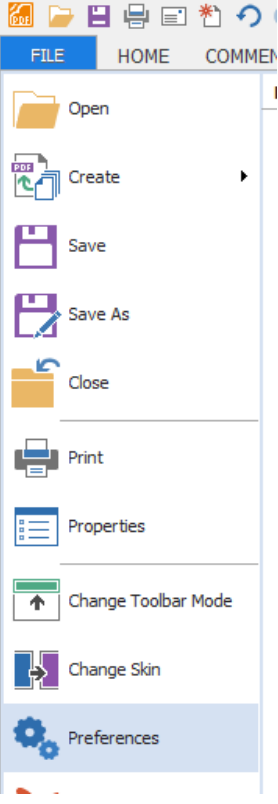

Undir File er að finna Preferences þar er hægt að setja inn ýmsar stillingar

Eins og að breyta um bakgrunnslit á skjalinu. Það er að finna undir Accessibility.

Þið sem eru með Talgervlaforrit í tölvunni eins og Ivona Reader getið kallað fram Íslenska rödd til að lesa upp allt skjalið. Það er stillt inn undir Speech.

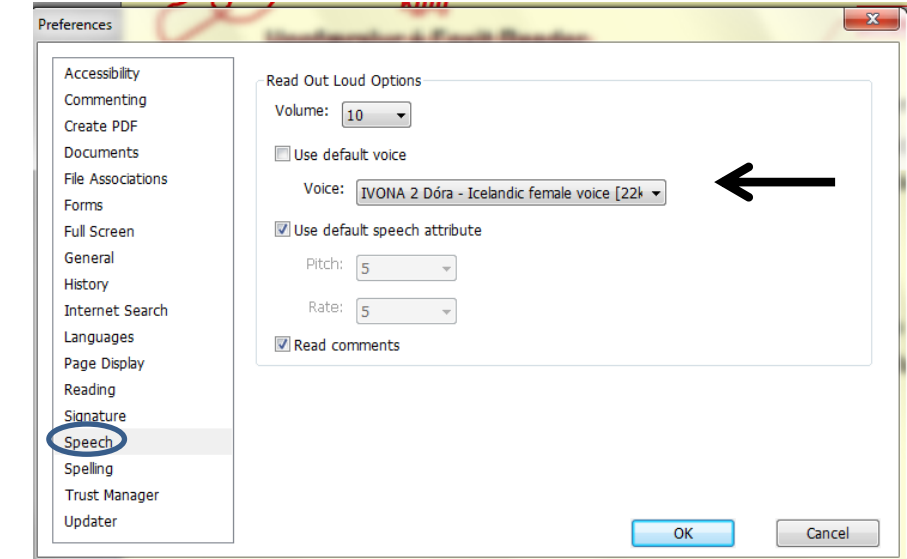

Til að hlusta á upplestur í skjalinu er farið í View og Read

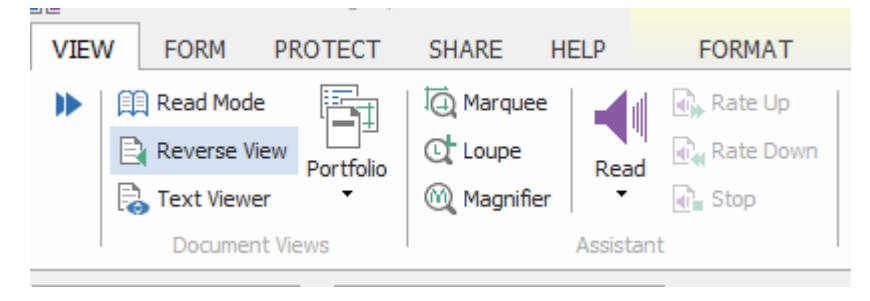

Við mælum einnig með Ivona Mini Reader forritinu til upplestrar á pdf skjölum. Þá er hægt að merkja texta sem lesa á í stað þess að fá allt skjalið eða síðuna upplesna.